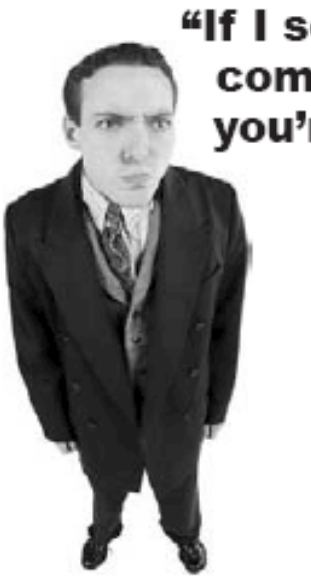

"If I see one more command-line app, you're fired."

## Java GUI

#### Part 1. Shapes Lecture 18

#### Component producers and consumers

- To write a good reusable component you need to use abstraction, encapsulation and make your code generic
- A client programmer will consume the components written by a server programmer and build the required system from smart blocks
- As a client programmer, sometimes you need not only to use the functionality provided to you, but adjust the components to your task

## Tools to make simple cartoons

We want to be able to:

- Draw shapes on the screen
- Move shapes
- Rotate shapes
- Add text
- Animate shapes
- Start and stop animation

## Each window has a frame

#### javax.swing.JFrame

- Outlines the window on the screen
- Has built-in buttons for minimizing, maximizing and closing
- The buttons look differently on different platforms

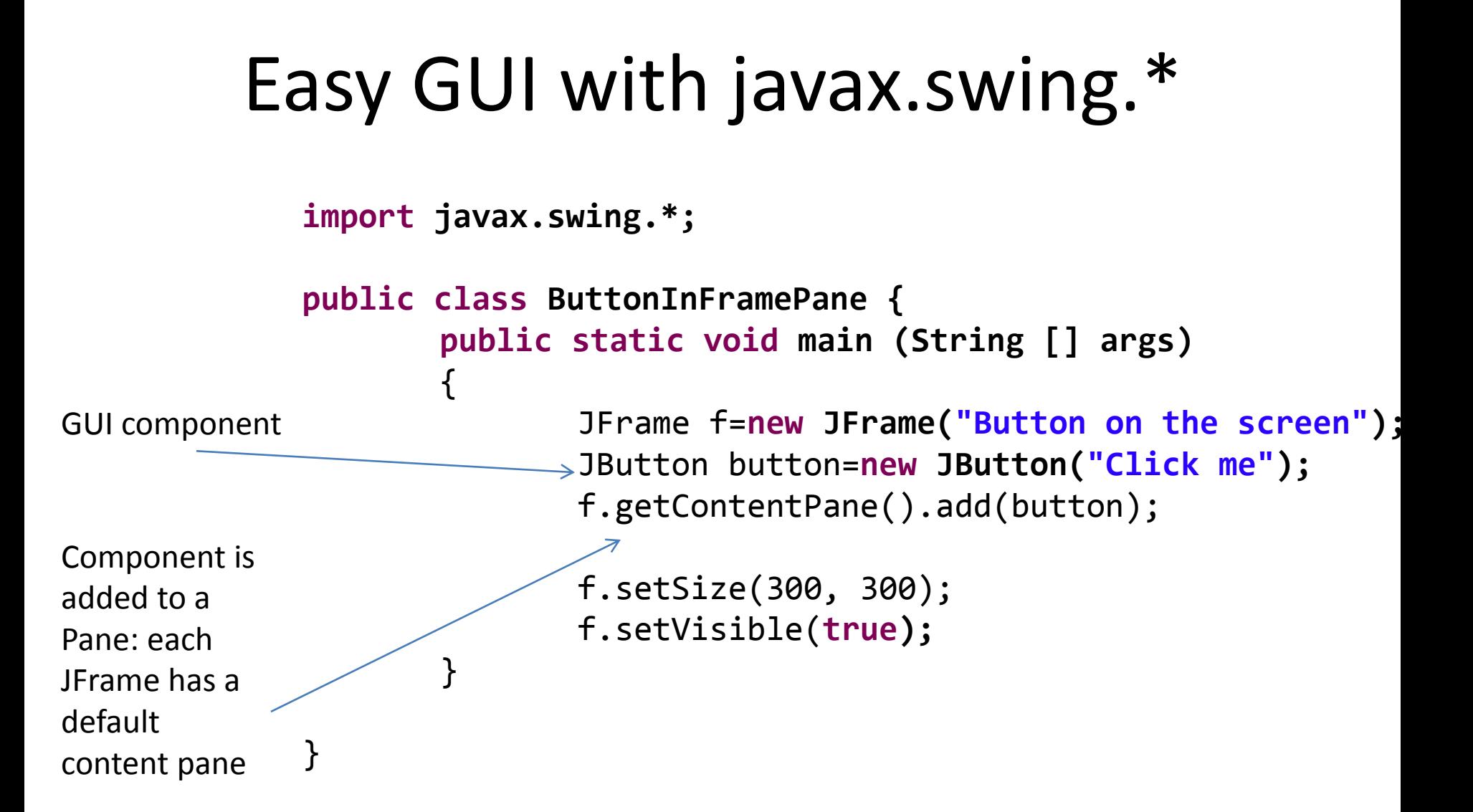

## Closing the frame does not stop the application

We need explicitly stop the program when the close button of our main window is pressed:

JFrame f=**new JFrame("Button on the screen");**

f.setDefaultCloseOperation(JFrame.*EXIT\_ON\_CLOSE);*

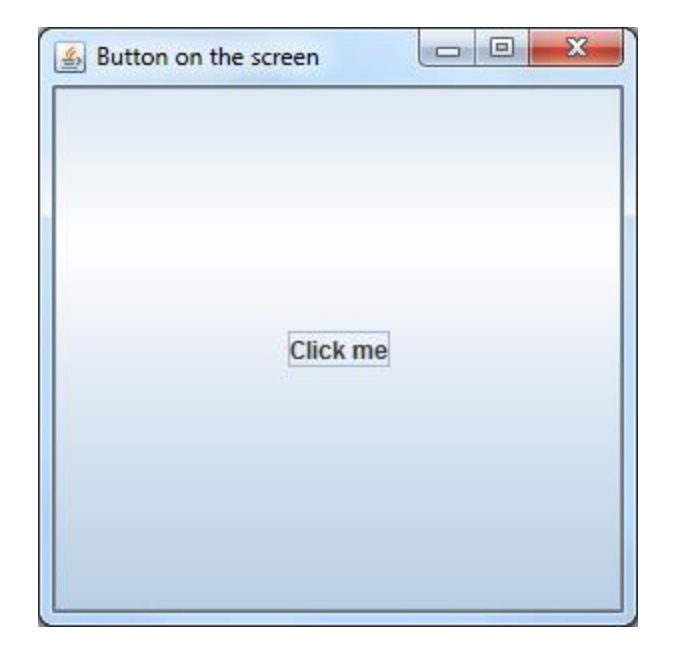

## Content is added to JPanel, JPanel is added to JFrame

```
We can create our own content panes and add them to a frame:
import javax.swing.*;
```

```
public class PanelsInFrame {
public static void main (String [] args){
        JFrame f=new JFrame("Two panels on the screen");
        JPanel upperPanel=new JPanel();
        upperPanel.setBackground(java.awt.Color.RED);
        JPanel lowerPanel=new JPanel();
```

```
lowerPanel.setBackground(java.awt.Color.BLUE);
```

```
f.setSize(300, 300);
```

```
upperPanel.setBounds(0, 0, f.getWidth(), f.getHeight()/2);
lowerPanel.setBounds(0, f.getHeight()/2, f.getWidth(), f.getHeight()/2);
```

```
f.add(upperPanel);
f.add(lowerPanel);
f.setVisible(true);
```
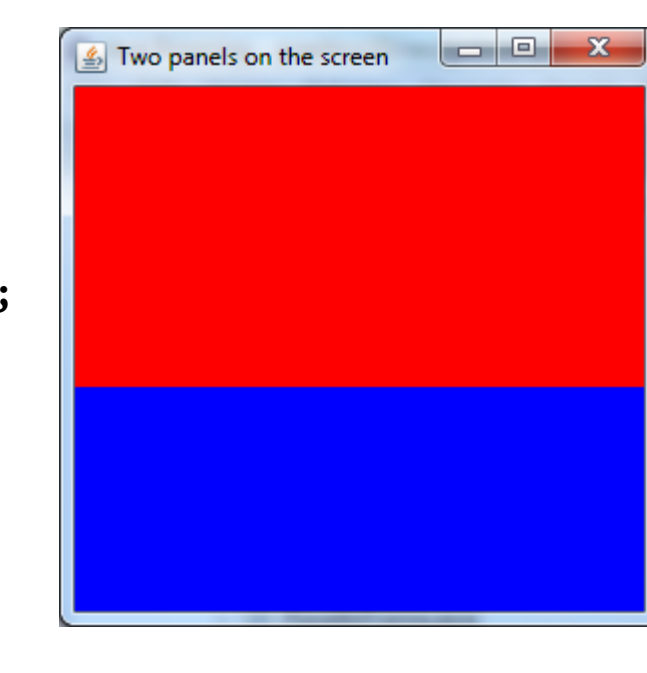

```
 }
}
```
## We can add to JPanel any widget that **is a** *Component*

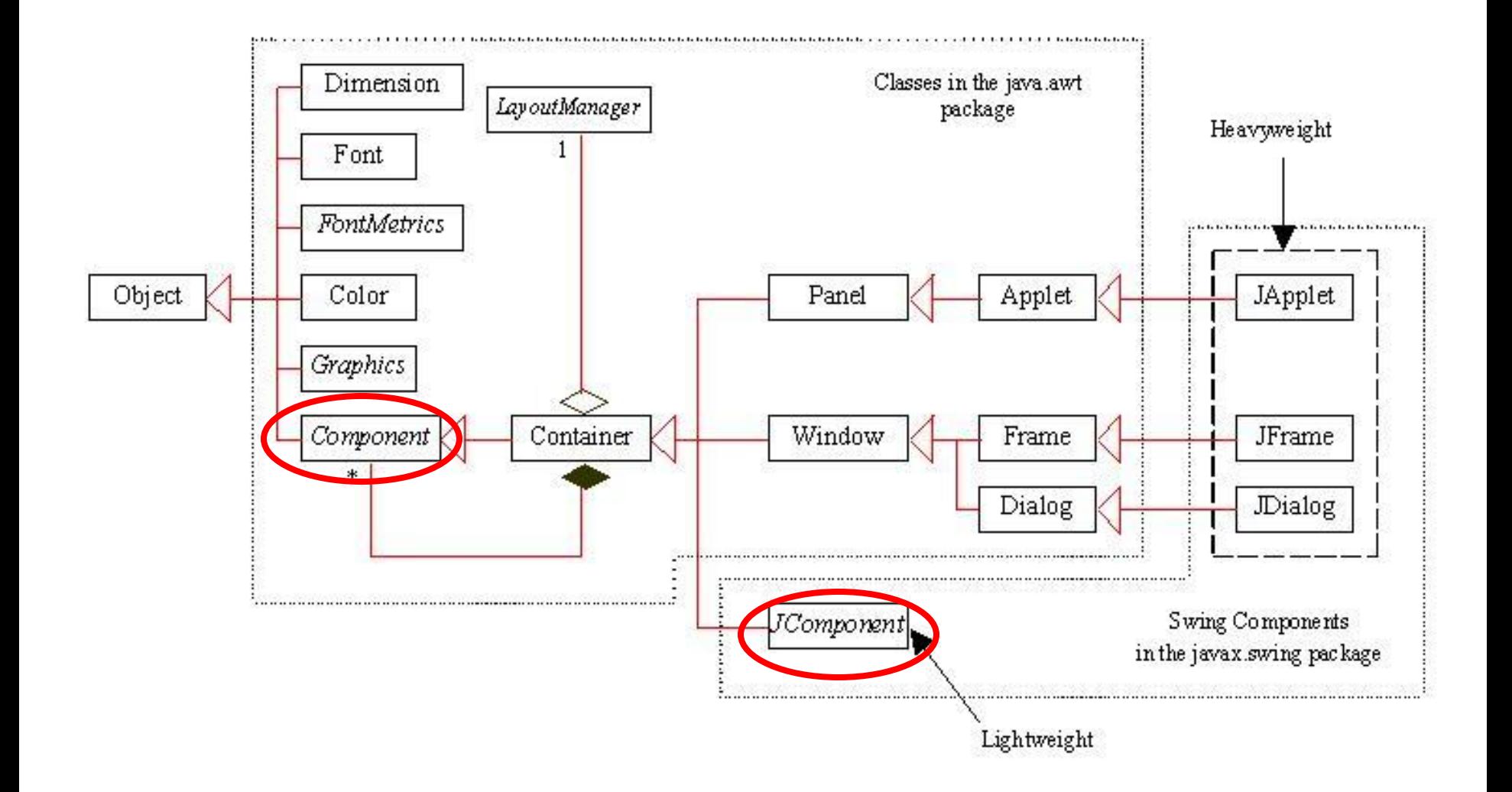

#### Java Shapes in java.awt.geom package

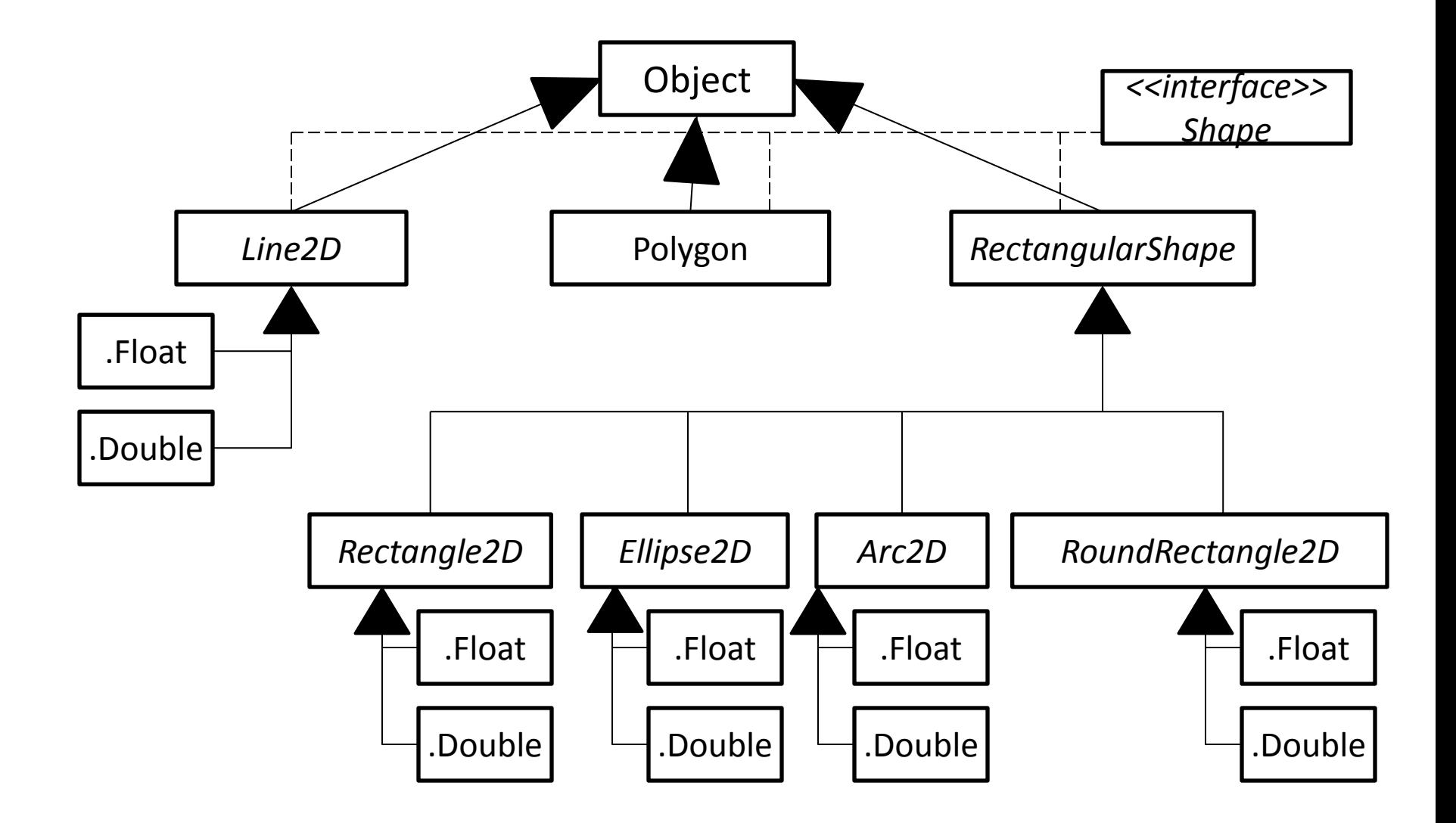

- Since Shape is not a Component, we **cannot add** it to the JPanel directly
- We **can draw** shapes on JPanel

### SmartShapes and Java *Shape* interface

We want our shapes to be able to:

- Draw themselves
- Size themselves
- Position themselves
- Color themselves
- Rotate themselves

## Java shape interface

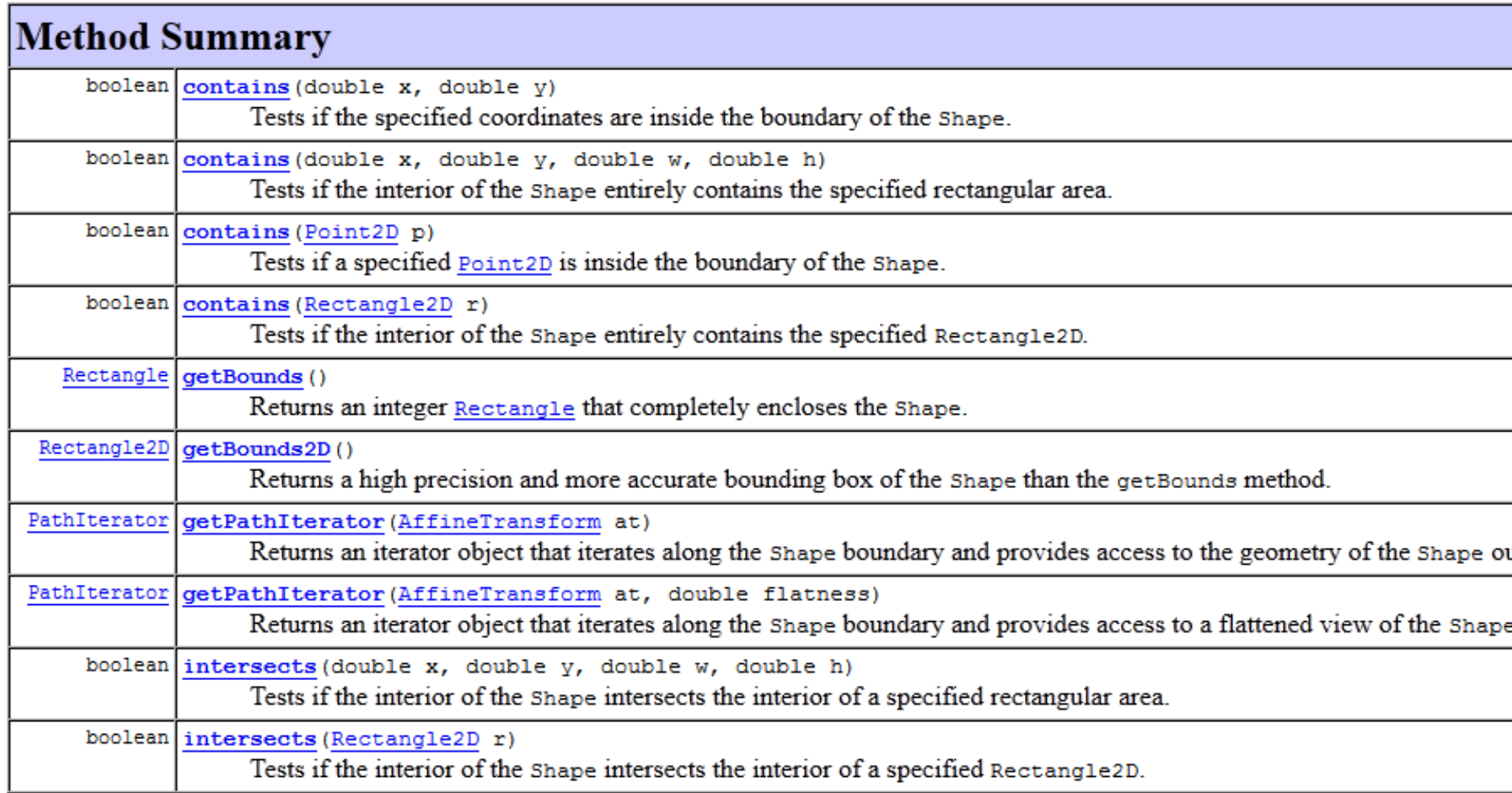

#### We want our elements to be able to:

- Draw themselves
- Size themselves
- Position themselves
- Color themselves
- Rotate themselves

Java *Shape* does not have methods for doing all this

For simple animation we might need: rectangular shapes, images and text

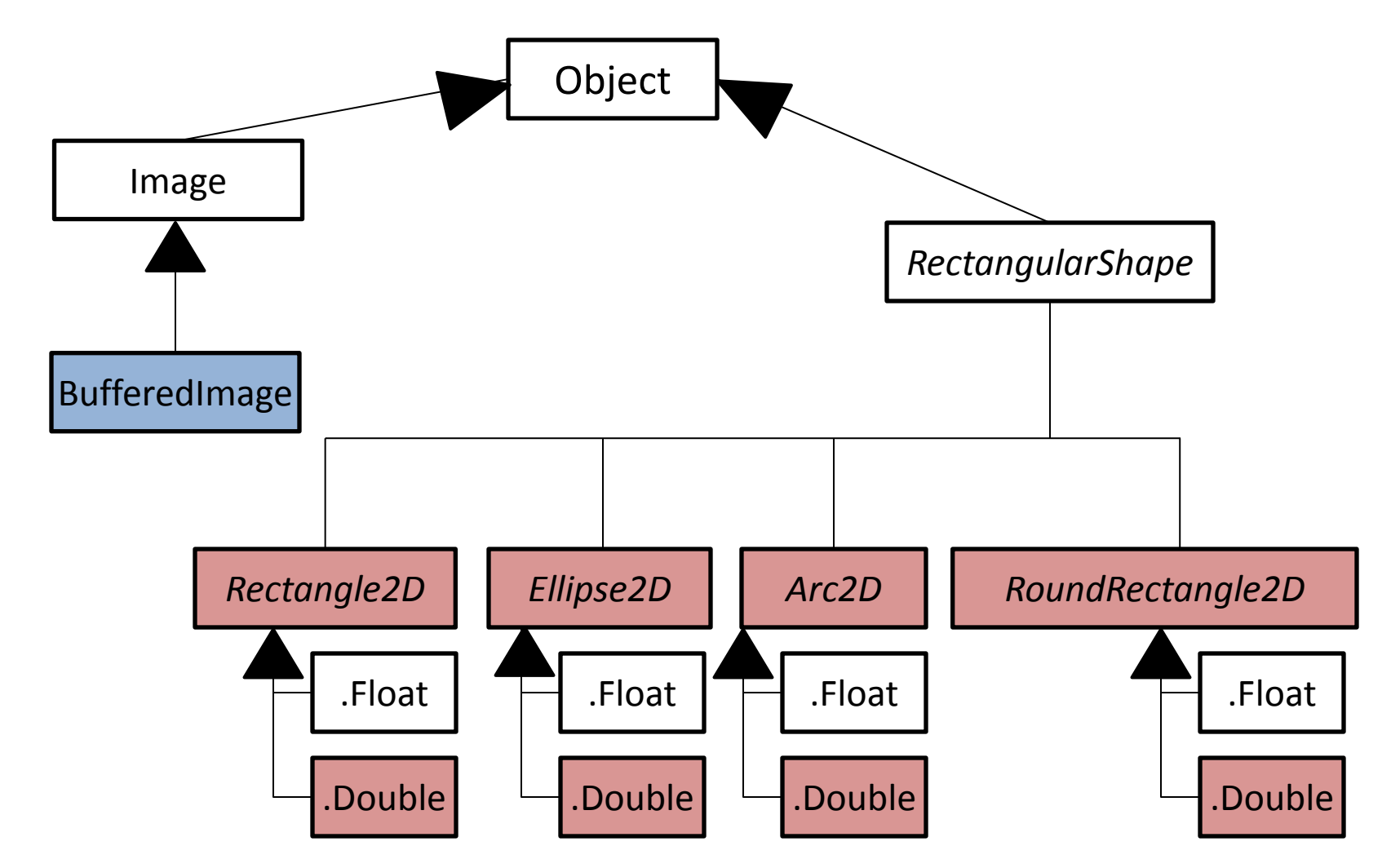

**To use classes across hierarchies: we define Interface:**

**public interface SimpleShape { public void setLocation (int posX, int posY); public void setSize (int width, int height); public void changeLocation (int stepX, int stepY);** //method to paint the shape **public void draw(java.awt.Graphics2D brush);**

## UML diagram 1

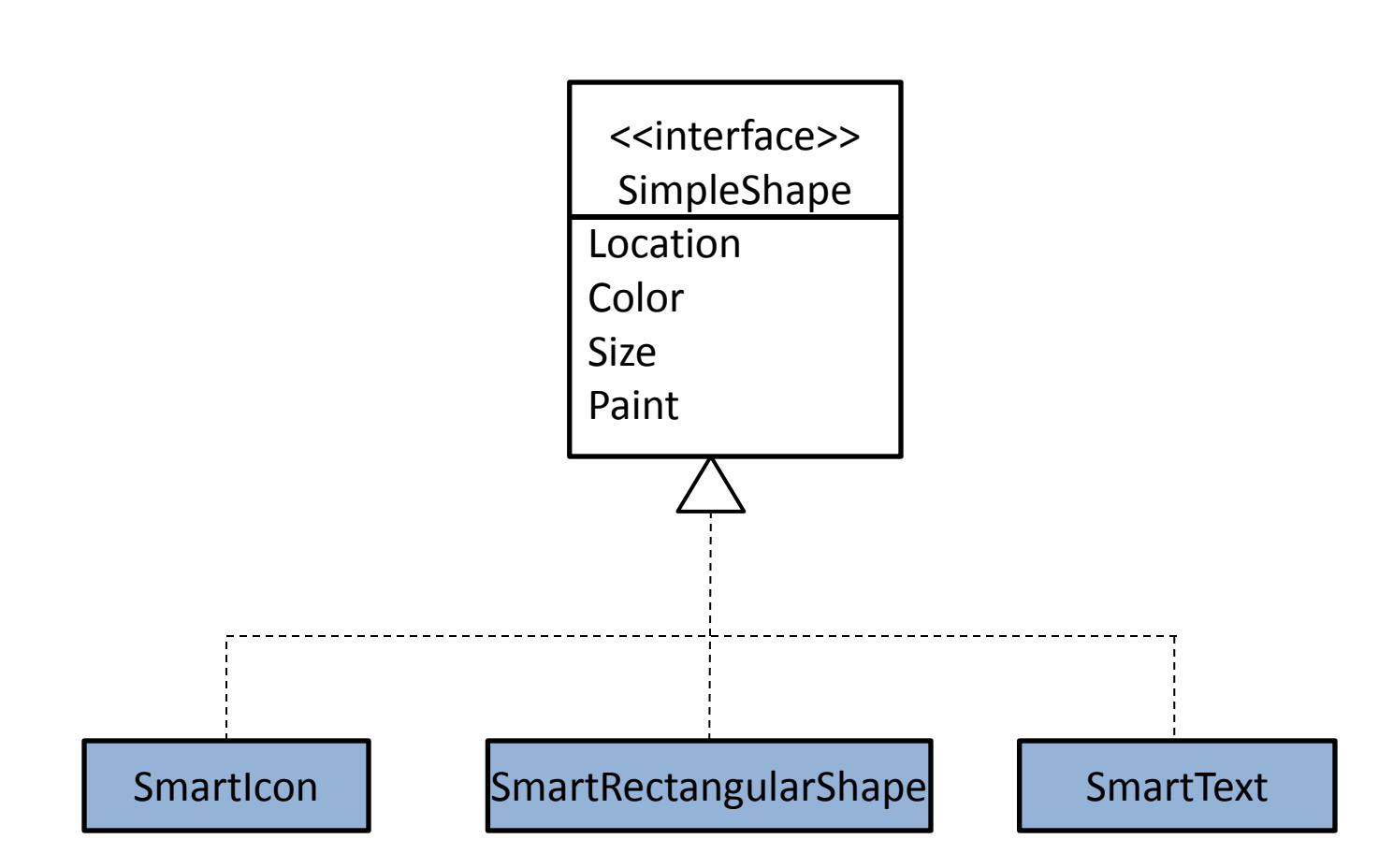

#### SmartRectangularShape: wrapper class

We use **delegation** – we delegate functionality to the actual Rectangular shapes: Ellipse2D.Double, Arc2D.Double etc.

## SmartRectangularShape: attributes

**public class SmartRectangularShape implements SimpleShape{ private Color borderColor=Color.***WHITE, fillColor=Color.WHITE;* **private int strokeWidth=1; //default stroke width 1 pixel private double rotation=0;**

#### SmartRectangularShape: composition

**public class SmartRectangularShape implements SimpleShape{**

**public final RectangularShape shape;**

**public SmartRectangularShape (RectangularShape shape)**{ **this.shape=shape;** }

## UML diagram 2

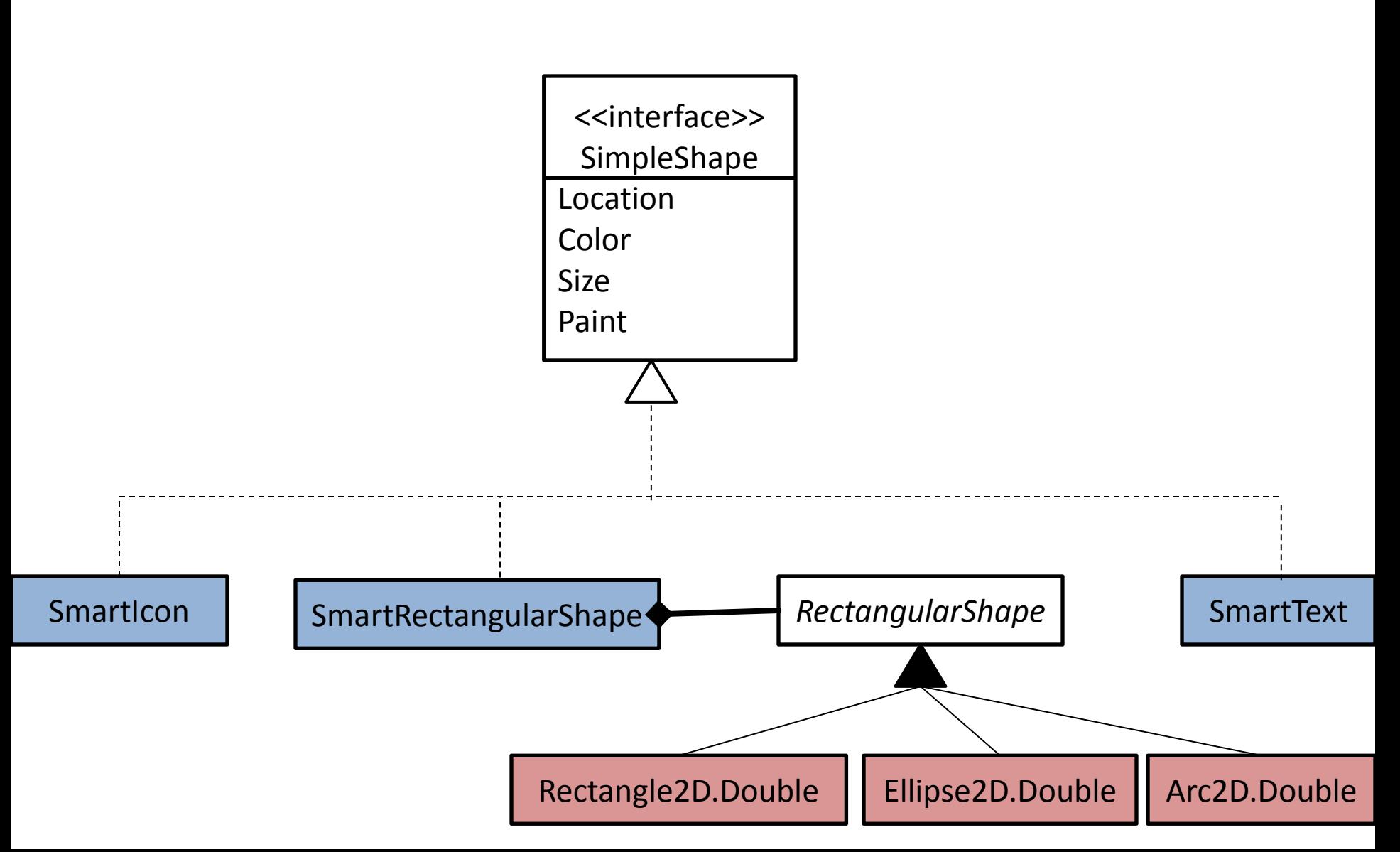

#### SmartRectangularShape: delegation

```
public int getCenterX(){
   return (int)shape.getCenterX();
```
}

```
public int getCenterY(){
   return (int)shape.getCenterY();
```

```
//methods for positioning the shape
public void setLocation(int x, int y){
   shape.setFrame(x,y,shape.getWidth(),shape.getHeight());
}
```

```
public void changeLocation(int stepX, int stepY){
   this.shape.setFrame(this.getX()+stepX, 
       this.getY()+stepY,this.getWidth(), this.getHeight());
}
```

```
public void setSize(int w, int h){
       shape.setFrame(shape.getX(),shape.getY(),w,h);
}
```
### Painting the RectangularShape

- We still cannot add it to JPanel (not a Component)
- We need to draw it

## Java Colors

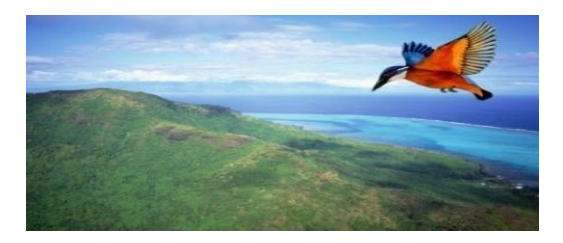

• **java.awt.Color** stores color

– **RGB** format new

java.awt.Color(0, 255, 0); Red Green Blue

 $(255, 0, 0) =$  $(0, 255, 0) =$  $(0, 0, 255) =$  $(200, 0, 200)$ =

- Colors are determined by concentrations of **Red, Green** and **Blue**
	- each is given a value between 0-255
	- how many combinations are there?
		- 16,777,216
	- how many can average person distinguish?
		- about 7,000,000
- **Basic colors** come preset

java.awt.Color.ORANGE java.awt.Color.GREEN java.awt.Color.BLACK

• Colors can be

Alpha Value

– specify the **alpha value** [0-255] new java.awt.Color(239, 174, 45, 200);

 $0 =$  completely transparent

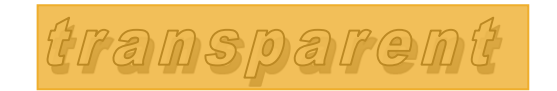

### Painting Shapes

- How do we paint on the **JPanel**?
- Shapes will have a **paint** method to **paint themselves**
- Nobody can **paint** without a **paintbrush!**

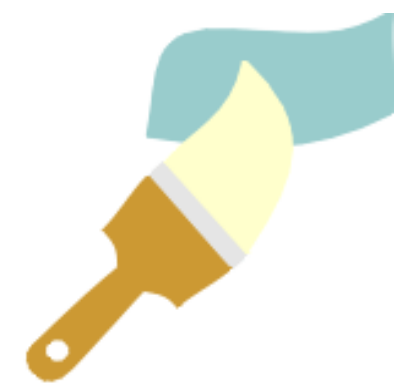

### Painting Shapes - Graphics

- Our brush is brilliantly named **Graphics**
	- thanks, Java designers!
- In practice we use **Graphics2D**, its more powerful subclass
	- We'll see how to convert from a **Graphics** to a **Graphics2D**
- Think of **Graphics2D** as a **brush passed as a parameter**; now define **SmartRectangularShape**'s **paint(…)**  method

```
public void paint(Graphics2D brush){
    // set the color of the brush
    brush.setColor(fillColor);
    brush.draw(shape);
    // tell brush to fill in the 
    // geometric shape
    brush.fill(shape);
}
```
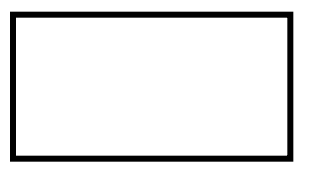

#### Frames

• When you draw graphics, you always need to draw onto some kind of container: JFrame holds containers…

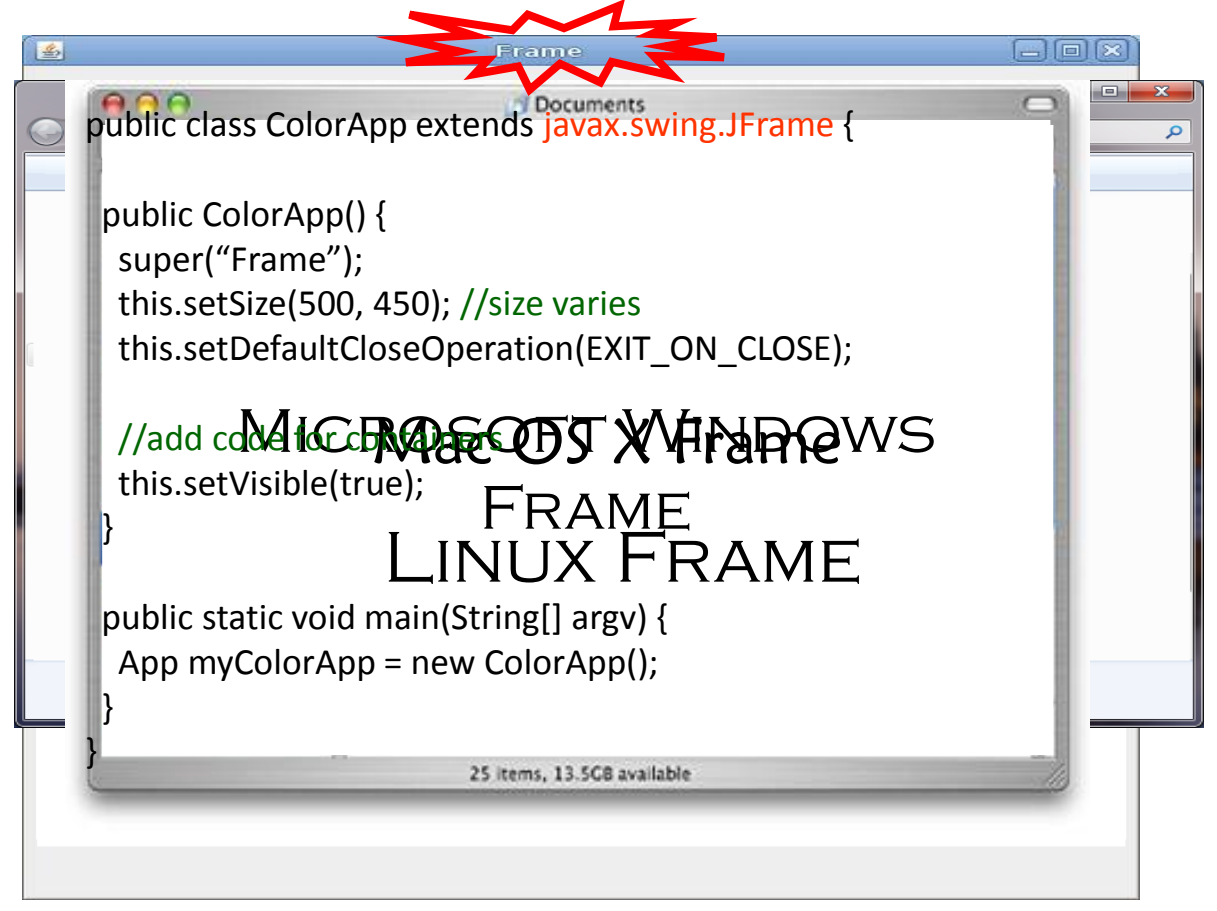

#### Panels (**javax.swing.JPanel**s)

- JFrames hold JPanels
	- think of a JFrame as a **window frame**
	- think of a JPanel as a **window pane**

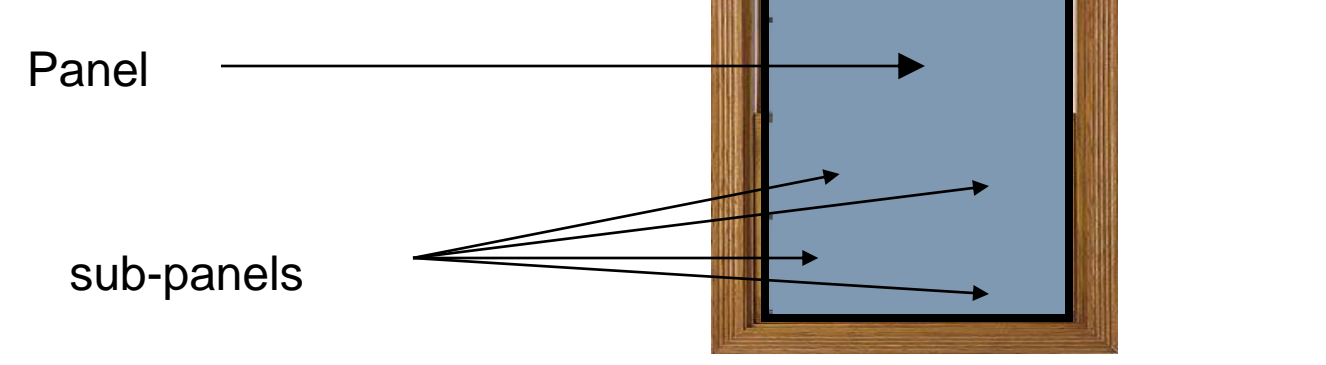

Frame

#### • Panels are the **canvas** for your program

- panels draw graphical shapes and GUI elements
- panels can contain sub-panels
- we can add panels to a frame, and then add shapes and GUI elements to the panels

#### Drawing Panels on the screen

- **Specialized panels** hold specific types of objects
	- some hold buttons, sliders and text boxes
	- some hold shapes
	- some hold other panels
- We want to specialize a **JPanel** to hold and paint shapes
	- let's make a subclass of **JPanel** and call it **DrawingPanel**
- To paint anything on any JPanel, you must **partially override** its special method:

**protected void paintComponent(Graphics g)**

- remember that a **Graphics** is our "brush"
- The paint Component is called implicitly
- Call **paint** on your **shape** from within this method
	- pass the brush to your shape as a parameter
	- you need to pass your shape a **Graphics2D**
	- the parameter of **paintComponent(…)** is a more general **Graphics**

## Override paintComponent

```
public void paintComponent(Graphics g) {
     super.paintComponent(g); //partial override 
     Graphics2D brush = (Graphics2D) g;
     //code to paint shapes with Graphics2D here
  }
```
#### To the Drawing Panel!

Add a rectangle to a **Drawing Panel**…

```
public class DrawingPanel extends 
                            javax.swing.JPanel {
  private SmartRectangle rectangle;
  public DrawingPanel() {
       super(); 
       this.setSize(500,500);
       this.setBackground(java.awt.Color.WHITE);
       rectangle = new SmartRectangle ();
   }
  public void paintComponent(Graphics g) {
       super.paintComponent(g); //JPanel magic
       Graphics2D brush = (Graphics2D) g; //downcasting
       rectangle.paint(brush); }
}
```
#### **paintComponent(…)**

• Whenever you want to execute the code in **paintComponent(…)**, call **repaint()** on the **DrawingPanel** instead

**drawingPanel.repaint();**

- **repaint()** is a method inherited by the **DrawingPanel** from **JPanel**
- **repaint()** calls **drawingPanel**'s **paintComponent(…)** for you and also creates the **brush** for you.
- Summary: To make a JPanel do something useful, create a subclass of it and *augment* ("partially override") **paintComponent()** to call **paint()** on the shapes in your panel

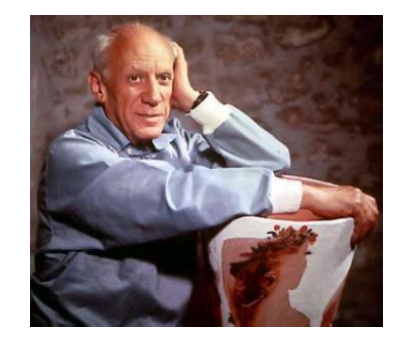

Picasso calls repaint () on a DrawingPanel!

repaint() creates a Graphics and calls DrawingPanel's paintComponent(…)

Pablo Picasso

}

paintComponent(Graphics g){ super.paintComponent(g); Graphics2D brush =  $(Graphics2D)$  g; rectangle.paint(brush); } repaint() (In DrawingPanel)

**DrawingPanel** paint(Graphics2D brush) { brush.setColor(borderColor); brush.draw(shape);//\_shape is a Rectangle2D brush.setColor(fillColor); brush.fill(shape);

(In SimpleShape)

#### Painting the RectangularShape **public void fill(Graphics2D brush)**{

```
//save color in a brush to restore it
```
Color savedColor=brush.getColor(); brush.setColor(**this.fillColor);**

```
brush.fill(this.shape);
```

```
//restore the color of the brush
```

```
brush.setColor(savedColor);
```

```
}
public void stroke(Graphics2D brush){
```

```
//save color in a brush to restore it
```

```
Color savedColor=brush.getColor();
```

```
brush.setColor(this.borderColor);
```

```
//save default stroke width to restore it
```

```
java.awt.Stroke savedStroke=brush.getStroke();
```

```
brush.setStroke(new java.awt.BasicStroke(this.getStrokeWidth()));
brush.draw(this.shape);
```

```
//restore the color of the brush
```

```
brush.setColor(savedColor);
```

```
//restore the default stroke width
```

```
brush.setStroke(savedStroke);}
```
## SmartRectangualrShape: paint

**public void paint(Graphics2D brush)**{ **this.stroke(brush); this.fill(brush);**

## Extensions 1/3: Smart Eclipse

**public class SmartEllipse extends SmartRectangularShape {**

}<br>}

}

**public SmartEllipse ()** { **super(new Ellipse2D.Double());**

## Extensions 2/3: Smart Rectangle

**public class SmartRectangle extends SmartRectangularShape {**

}

}

**public SmartRectangle ()**{ **super(new Rectangle2D.Double());**

## Extensions 3/3: Smart Arc

**public class SmartArc extends SmartRectangularShape { public SmartArc (double aStart, double anExtent, int aType)**{ **super(new Arc2D.Double (0,0,0,0,aStart,anExtent,aType));**

}

#### Arc2D.Double constructor parameters

#### **Arc2D.Double**

public **Arc2D.Double**(double x, double y, double w, double h, double start, double extent, int type)

- start The starting angle of the arc in degrees.
- extent The angular extent of the arc in degrees.
- type The closure type for the arc: **[Arc2D.OPEN](http://docs.oracle.com/javase/6/docs/api/java/awt/geom/Arc2D.html)**, [Arc2D.CHORD](http://docs.oracle.com/javase/6/docs/api/java/awt/geom/Arc2D.html), or [Arc2D.PIE](http://docs.oracle.com/javase/6/docs/api/java/awt/geom/Arc2D.html).

#### Panel holder for multiple shapes (shapes should implement SimpleShape interface)

**public class SimpleShapeContainer extends JPanel {**

}

}

```
private List <SimpleShape> shapes=new LinkedList<SimpleShape>();
public SimpleShapeContainer (){
        super();
}
public void addShape(SimpleShape shape){ shapes.add(shape);}
public void paintComponent (Graphics aBrush ){
        super.paintComponent(aBrush);
        Graphics2D aBetterBrush=(Graphics2D)aBrush;
        for(SimpleShape s:shapes){
                s.paint(aBetterBrush);
```
## UML diagram 3

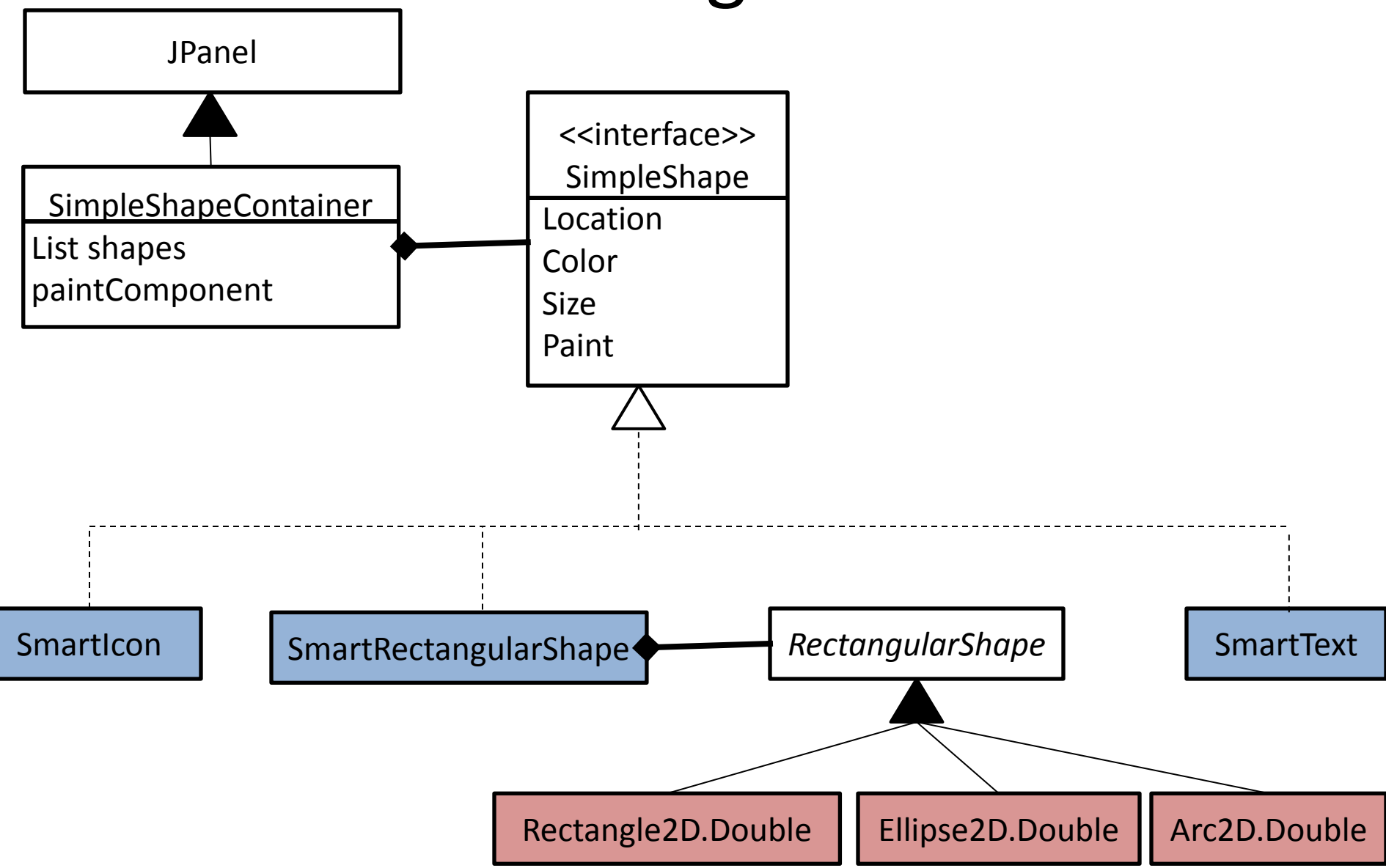

## Adding simple shapes (1/3): Rectangular shapes

SmartRectangularShape arc=**new SmartArc(200,300,Arc2D.***PIE);* arc.setStrokeWidth(2); arc.setBorderColor(Color.*BLACK);* arc.setFillColor(Color.*RED);* arc.setSize(50, 60); arc.setLocation(200, 200);

p.addShape(arc);

#### Remains: SmartIcon and SmartText

#### SmartIcon implements SimpleShape

**public class SmartIcon implements SimpleShape{** BufferedImage image;

```
public SmartIcon(BufferedImage img){
         this.image = img;
}
public void changeLocation (int stepX, int stepY){
        this.posX+=stepX;
        this.posY+=stepY;
}
public int getCenterX(){
        return this.posX+this.width/2;
}
public int getCenterY(){
        return this.posY+this.height/2;
}
```
## SmartIcon paint

**public void paint(Graphics2D brush)**{

}

brush.drawImage(**this.image,null,**posX, posY); Toolkit.*getDefaultToolkit().sync();*

#### SmartText implements SimpleShape

**public class SmartText implements SimpleShape{**

```
Font font;
String text;
FontRenderContext frc;
```

```
public SmartText(String text, Font font){
       this.text=text;
       this.font=font;
```

```
}
```

```
public void setSize (int width, int height){
       this.width=(int)this.font.getStringBounds(this.text, 
               frc).getBounds2D().getWidth();
       this.height=(int)this.font.getStringBounds(this.text, 
              frc).getBounds2D().getHeight();
}
```
## SmartText paint

#### **public void paint(java.awt.Graphics2D brush)**

{

```
Font savedFont=brush.getFont();
brush.setRenderingHint
       (RenderingHints.KEY_ANTIALIASING, 
      RenderingHints.VALUE_ANTIALIAS_ON);
```

```
brush.setFont(font);
brush.drawString(this.text, this.posX, this.posY);
brush.setFont(savedFont);
```
## Adding simple shapes (2/3): Icons

```
SmartIcon img=null;
try
{
      BufferedImage bi = ImageIO.read(new
      File("star.png"));
      img=new SmartIcon(bi);
      img.setLocation(200, 200);
      img.setSize(bi.getWidth(),bi.getHeight());
      p.addShape(img);
} 
catch (IOException e) { e.printStackTrace(); }
```
## Adding simple shapes (3/3): Text

Font font = **new Font("Serif", Font.***PLAIN, 22);* SmartText textShape=**new SmartText("Hello, world",font);** textShape.setLocation(30, 30); p.addShape(textShape);

## Creating composite shapes

- To create a composite shape, we use composition
- Composite shape should also implement the SimpleShape interface in order to be used by our animation program

## UML diagram 4

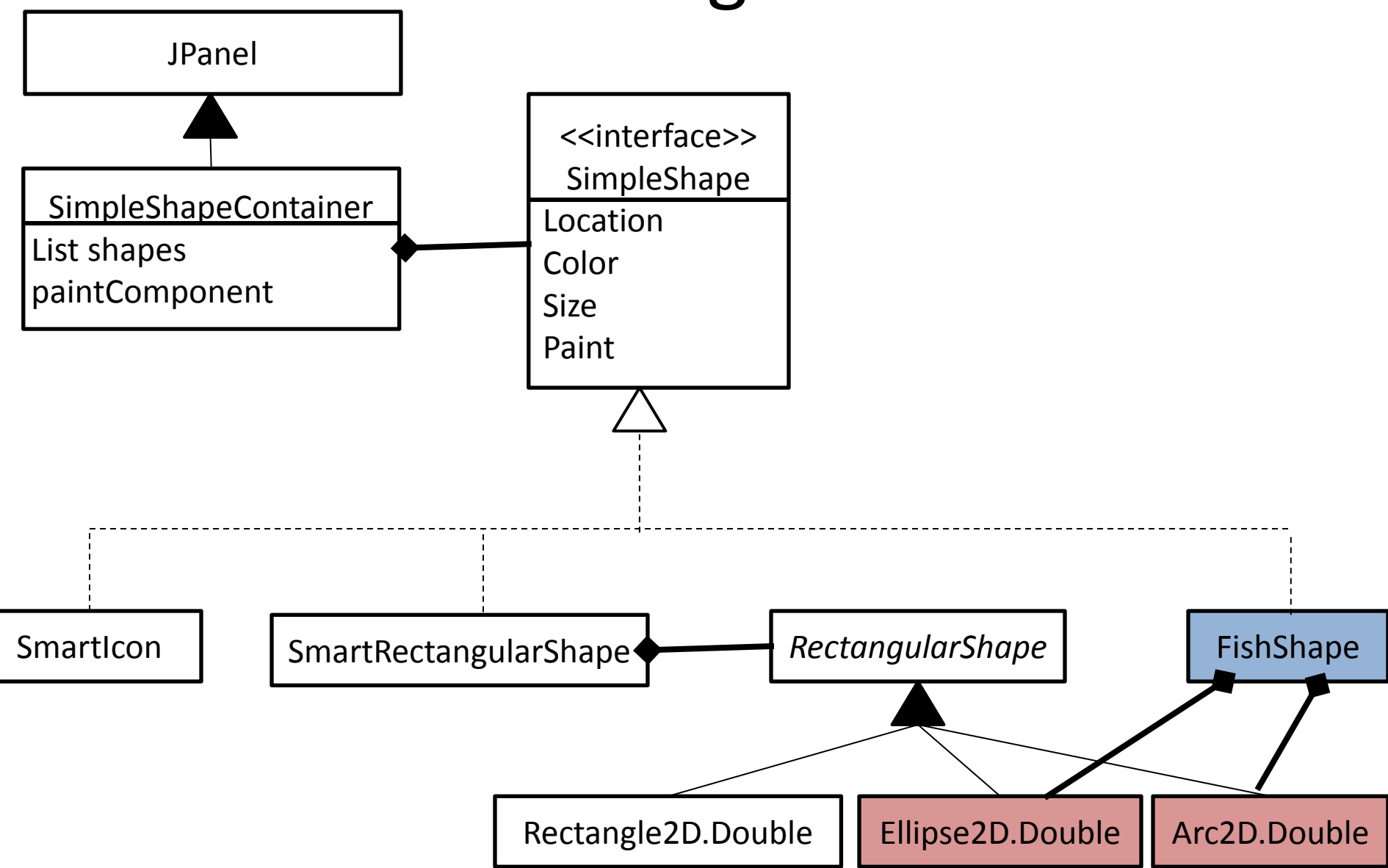

#### FishShape implements SimpleShape

```
SmartEllipse body=new SmartEllipse();
SmartArc tail=new SmartArc(90,180,Arc2D.Double.PIE);
```

```
public FishShape(int width, int height, Color color){
        this.setSize(width, height);
        this.setFillColor(color);
        this.setBorderColor(color);
}
```

```
public void setLocation (int posX, int posY){
        this.posX=posX;
        this.posY=posY;
        body.setLocation(posX+TAIL_WIDTH/2, posY);
        tail.setLocation(posX, posY);
}
```

```
public void setFillColor(Color color){
        this.fillColor=color;
        body.setFillColor(color);
        tail.setFillColor(color);
```
## FishShape paint

```
public void fill(Graphics2D brush){
      brush.fill(this.body.shape);
      brush.fill(this.tail.shape);
}
public void stroke(Graphics2D brush){
      brush.draw(this.body.shape);
      brush.draw(this.tail.shape);
}<br>}
public void paint(Graphics2D brush){
      this.stroke(brush);
      this.fill(brush);
}
```
#### Rotation

- Rotating shapes is easy, but slightly counter-intuitive in Swing…
	- we don't actually rotate the **Shape**
- Instead, tell **Graphics2D brush** to **rotate(…)**
	- give **rotate(…)** a positive rotation angle in radians to give the appearance of clockwise rotation
	- telling the brush to rotate is equivalent to rotating the *canvas* in opposite direction of specified rotation
	- **paint** shape, then tell brush to **un-rotate** (otherwise, we'll keep drawing shapes that appear rotated).

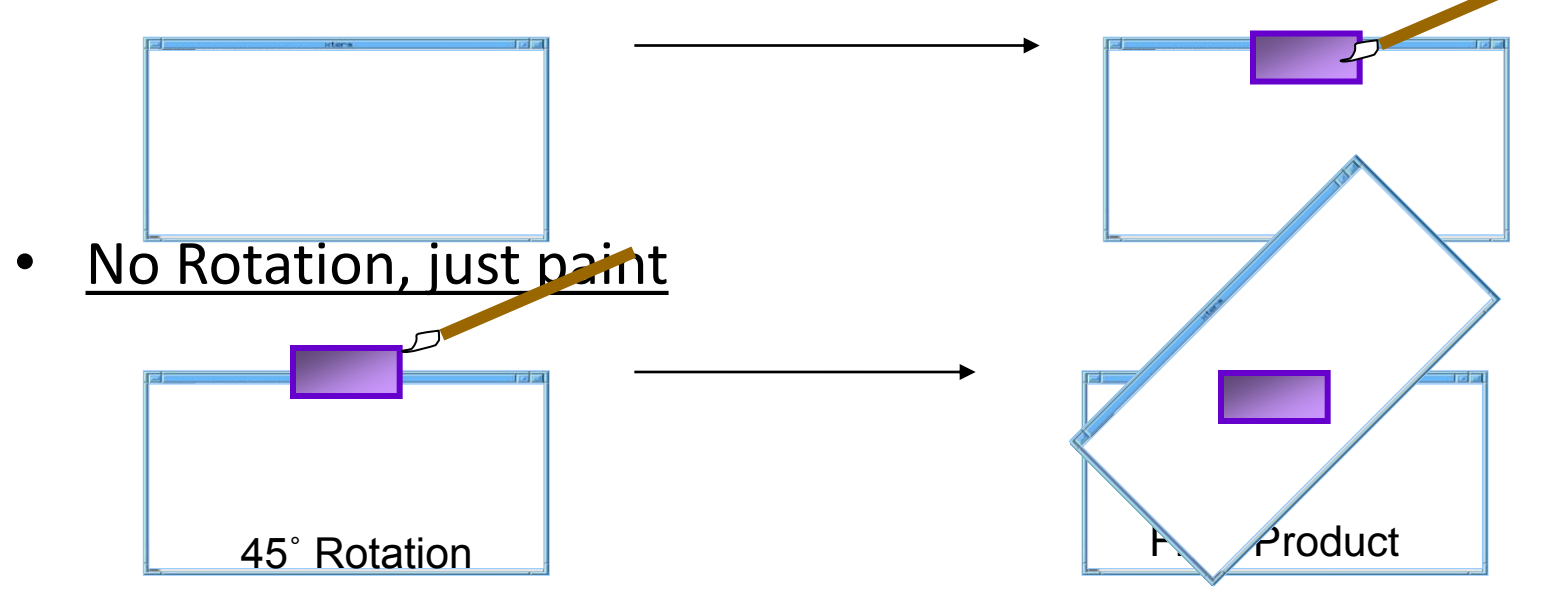

• With Rotation of 45 degrees (clockwise)

#### Rotation

- Need to store rotation angles...
	- **Graphics2D** only understands radians
- Rotate method requires:
	- **angle** of rotation (**radians**)
	- **center point** of shape, i.e., point around which to rotate
		- subclasses of **RectangularShape** store center point
- Before drawing the shape, rotate the brush:

brush.rotate(rotation, shape.getCenterX(), shape.getCenterY());

• Don't forget to *un-rotate* when you're finished!

## Painting with rotation example

```
public void paint(Graphics2D brush)
{
       if(this.rotation!=0){
               brush.rotate(this.rotation, this.getCenterX(), 
                              this.getCenterY());
       }
       this.stroke(brush);
       this.fill(brush);
       if(this.rotation!=0){
               brush.rotate(-this.rotation, this.getCenterX(), 
                              this.getCenterY());
       }
```
## Animation

- Simple animation: redrawing simple shapes at different locations
- We need a timer to cause shape to change its location

## Java event model: the Observer design pattern

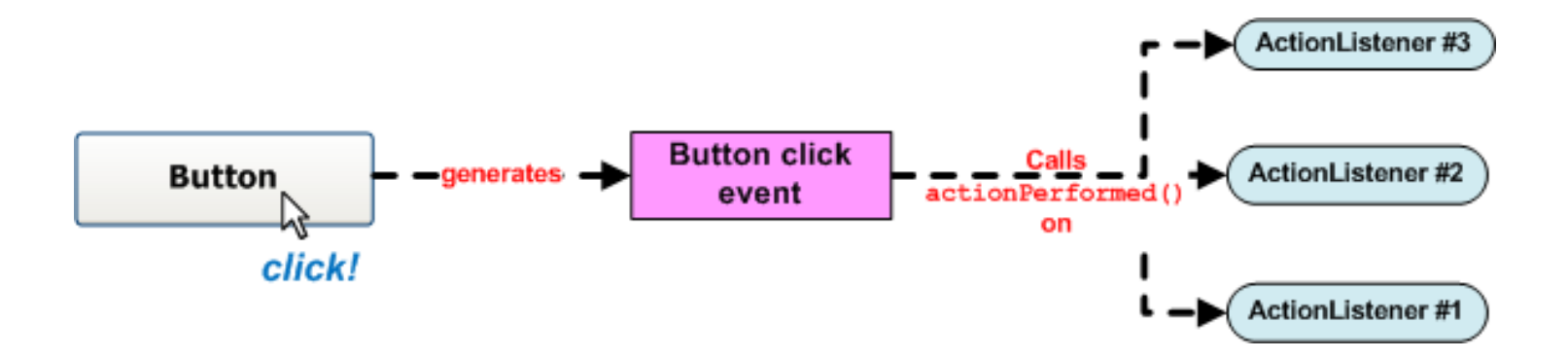

• In order to handle an event, ActionListeners should register with the source of the event:

addEventListener(new ActionListener #1());

## javax.swing.Timer

#### Timer timer=new Timer(100, new ActionListener1());

Recurrent interval in milliseconds

timer.addActionListener(new ActionListener2()); timer.start();

#### Bouncing Ball type event listener

**public class BouncingBallAnimationListener implements ActionListener {**

```
private SimpleShape shape;
private int maxBoundX, maxBoundY;
private int step;
JFrame window;
private int signX=1, signY=1;
BouncingBallAnimationListener(SimpleShape shape, int step, JFrame window ){
           …
}
public void actionPerformed(ActionEvent e) {
 if(shape==null) return;
if(shape.getX()+shape.getWidth()+this.step >= this.maxBoundX)
           signX=-1;else if (shape.getX() -this.step<=0)
           signX=1;
if(shape.getY()+shape.getHeight()+this.step >= this.maxBoundY)
           signY=-1;
else if (shape.getY() -this.step<=0)
           signY=1;
```

```
shape.changeLocation(signX*step, signY*step);
```

```
window.repaint();
```
 $\sim$   $\sim$ 

#### Swimming fish type event listener

**public void actionPerformed(ActionEvent e) {**

```
 if(shape==null)
        return;
if(shape.getX()+shape.getWidth()+this.step >= this.maxBoundX){
       signX=-1;
       shape.setRotation(Math.PI);
}
else if (shape.getX() -this.step<=0){
       signX=1;
       shape.setRotation(0);
}
shape.changeLocation(signX*step, 0);
window.repaint();
```
# Assignment 4 (5 points)

Create a simple cartoon with animation Some ideas:

- Falling snow
- Building a snowman
- Rainy day
- Flying bird
- Ship in the sea
- Aliens

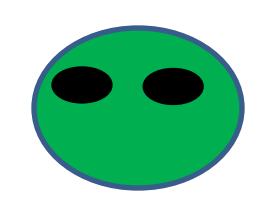

The program should include the possibility to start and to stop the animation